# **NUSSBAUMRN**

## **Optivis-Project**

## Bedienung mit der Maus

Generell gilt bei der Bedienung von Optivis-Project:

- Mit der linken Maustaste werden Elemente und Werkzeuge ausgewählt und in den Modellbereich bzw. in die Zeichnung eingefügt.
- Mit der rechten Maustaste wird eine Funktion (z. B. das Einfügen von Elementen) abgebrochen bzw. beendet.

## Kurztasten/Hotkeys

#### Allgemeine Funktionen

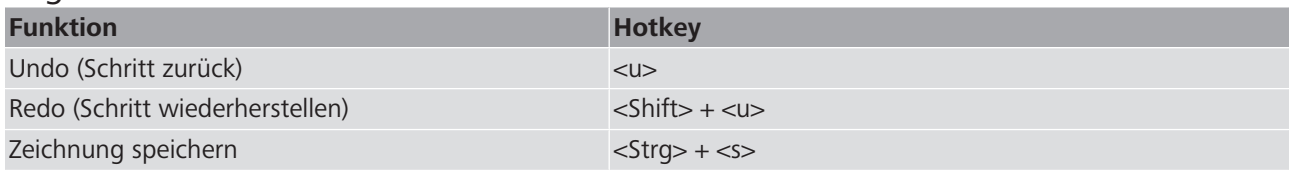

#### Bearbeitung von Elementen

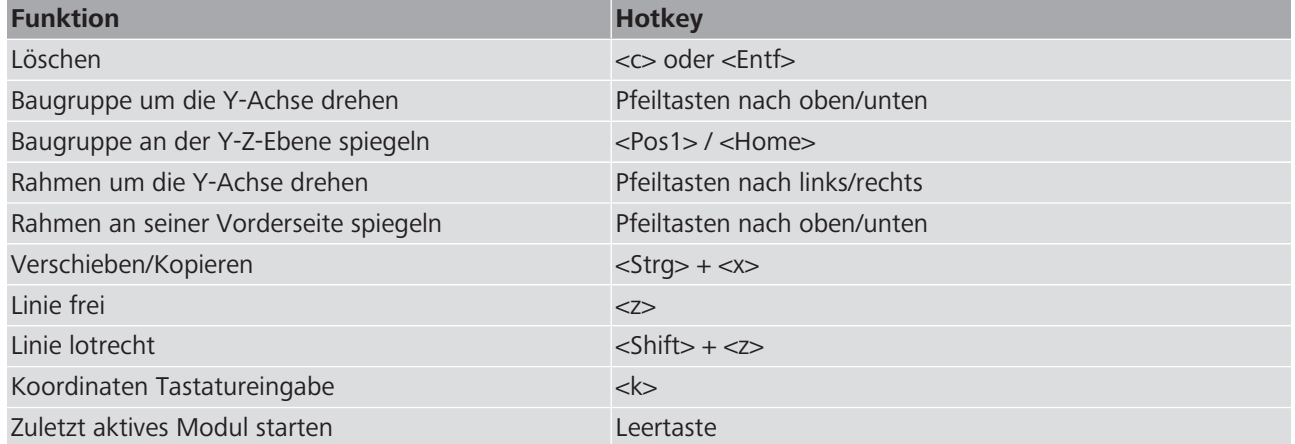

### Objektfang

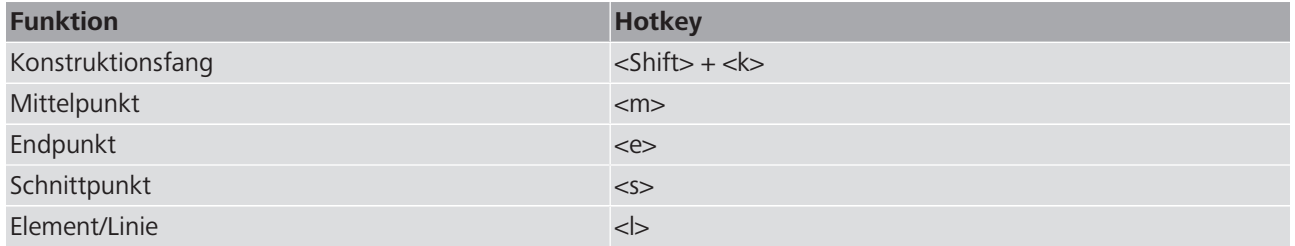

#### Zoom-Funktionen

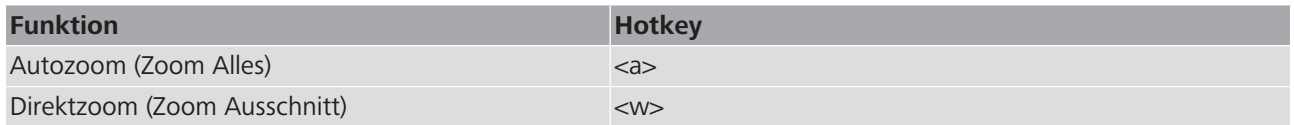

## Zoom-Funktionen mit der Maus

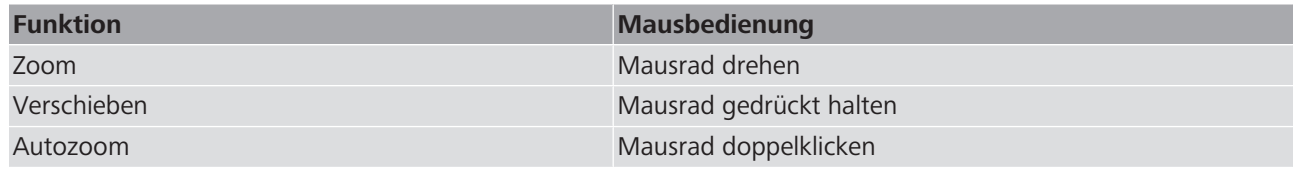

Weiterführende Informationen und die aktuellste Ausgabe dieses Dokuments sind auf unserer Webseite [www.nussbaum.ch](https://www.nussbaum.ch) verfügbar.